手続代行者情報 いっぽん しゅうしょう しゅうしょく しゅうしょく インタイム おおし おおし イタン しょうかん しょうしょう

手続代行者への依頼を行う場合(手続代行申請)は、手続代行者アカウントの作成が必要です。 また、1つの申請ごとに担当者設定の操作が必要となります。

- ・手続代行者への依頼を行う場合 → 手続代行者、施工者アカウントの追加 および 担当者設定 (1,2ページ)をおこなってくだ さい。その後、手続代行者情報の入力(3ページ)をおこなってください。
- ・手続代行者への依頼を行わない場合 アカウントの追加や設定は不要です。 手続代行者情報の入力(3ページ)をおこなってください。

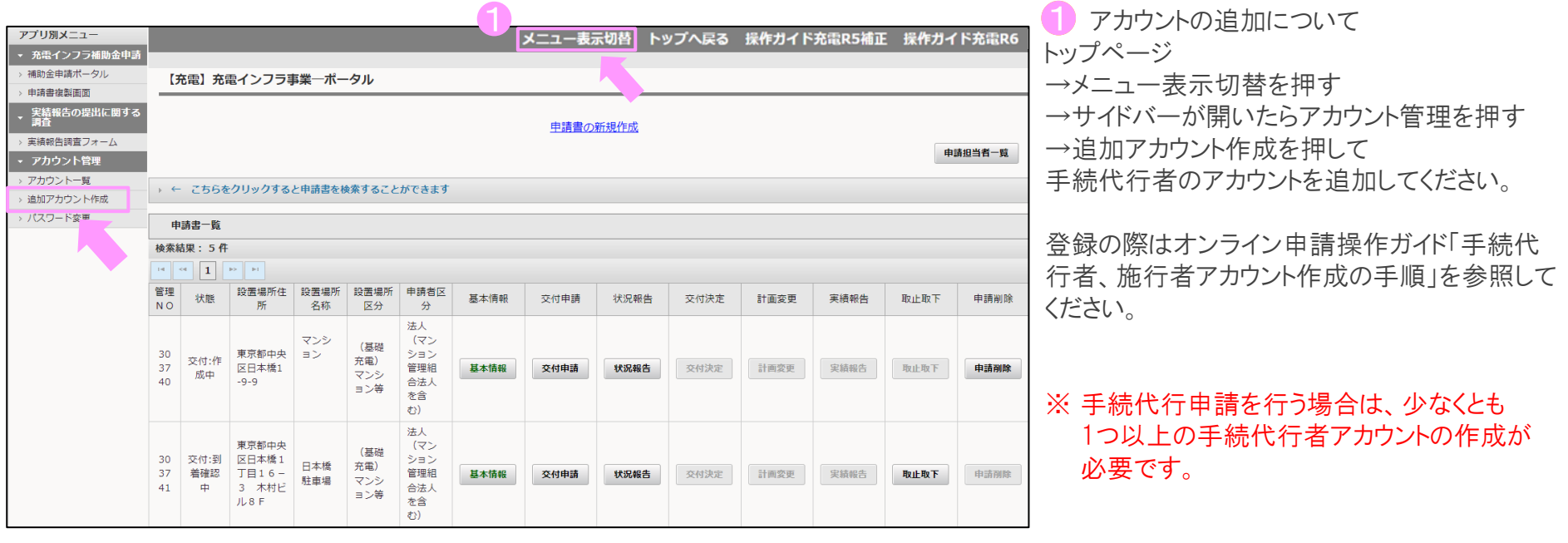

手続代行者の申請担当者設定について

手続代行者アカウントの追加登録後、申請担当者一覧画面で1つの申請ごとに手続代行者を設定します。

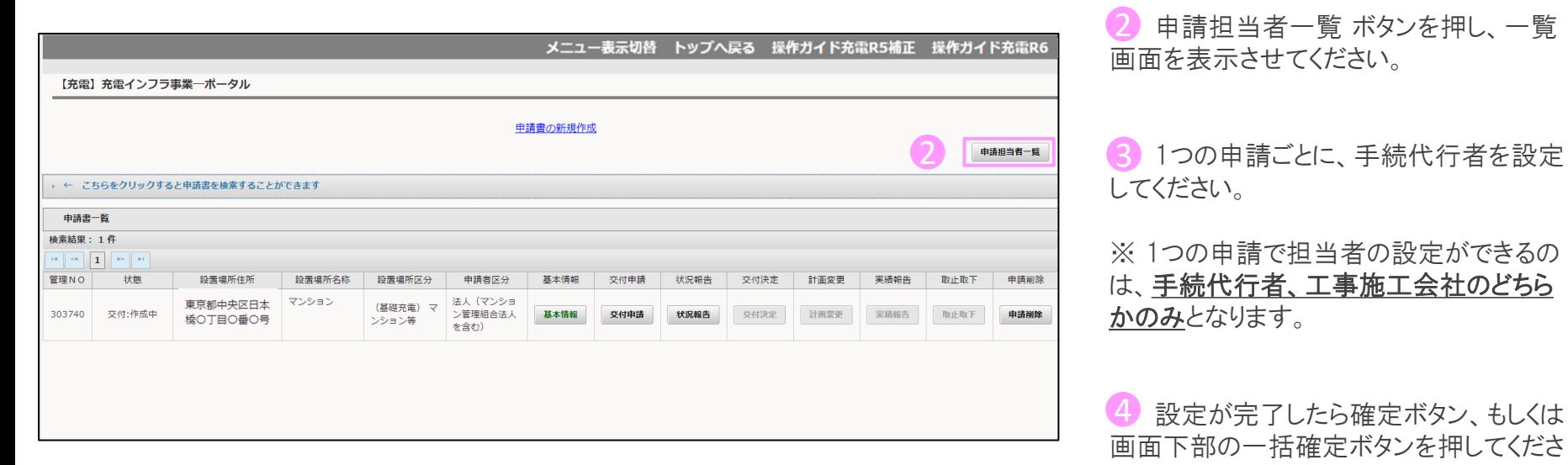

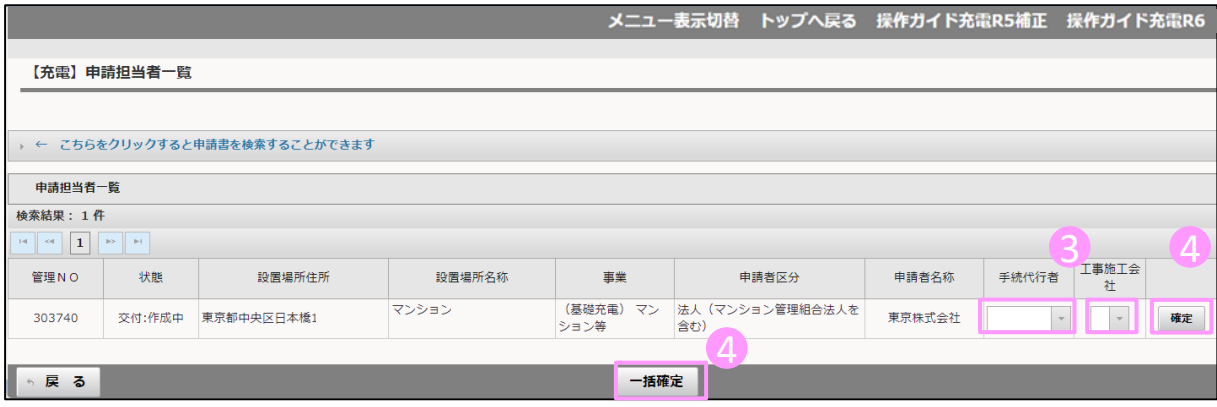

ボタン、もしくは を押してくださ い。

手続代行者情報 いっぽん しゅうしょう しゅうしょう しゅうしょく いっぽん おおし いっぴょう

公募兼交付申請一覧の画面から、書類NO.1200 手続代行者情報の入力を行います。 ※手続代行者の依頼を行わない場合でも入力が必要です。

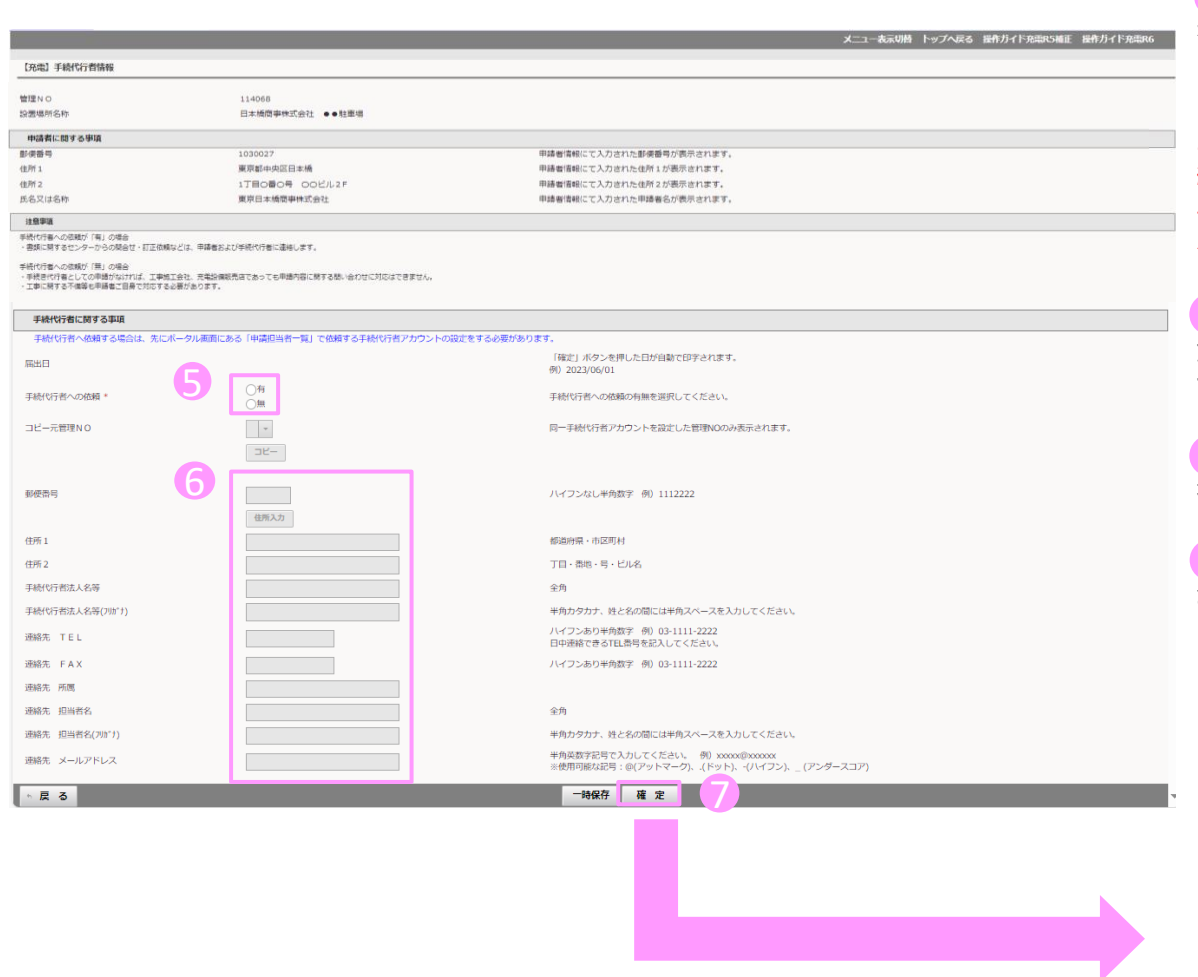

⑤ 手続代行者への依頼について有無 5 を選択してください。

## ※注意

2ページの申請担当者一覧画面にて手 続代行者設の設定をおこなわないと、 手続代行者への依頼 の「有」で確定す ることができません。

⑥ 手続代行者への依頼「有」を選択し 6 た場合は、手続代行者の情報を入力し てください。

⑦ 必要な項目の入力後、確定ボタンを 7 押す。

8 手続代行者「有」「無」どちらでも表示 されます。 「OK」ボタンを押して完了となります。

## fa3dev.charge.cev-pc.or.jp の内容

手続代行者への依頼が「有」の場合 ・書類に関するセンターからの問合せ・訂正依頼などは、申請者および手続代行 者に連絡します。

手続代行者への依頼が「無」の場合

・手続き代行者としての申請がなければ、工事施工会社、充電設備販売店で あっても申請内容に関する問い合わせに対応はできません。 ・工事に関する不備等も申請者ご自身で対応する必要があります。

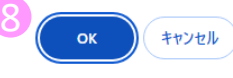